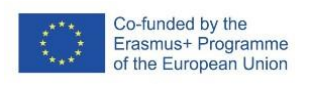

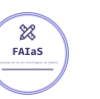

13-02-23 Versión 1.2.1

FICHA DE ACTIVIDAD – CURSO FORMACIÓN DEL PROFESORADO

# **Material y normas de seguridad en el laboratorio**

Física y Química 4ºESO

## Juan José Díaz Ramos

### IES CARPE DIEM

Fecha: 23/02/2023

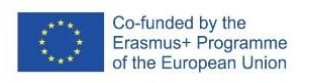

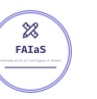

#### Fostering Artificial Intelligence at Schools

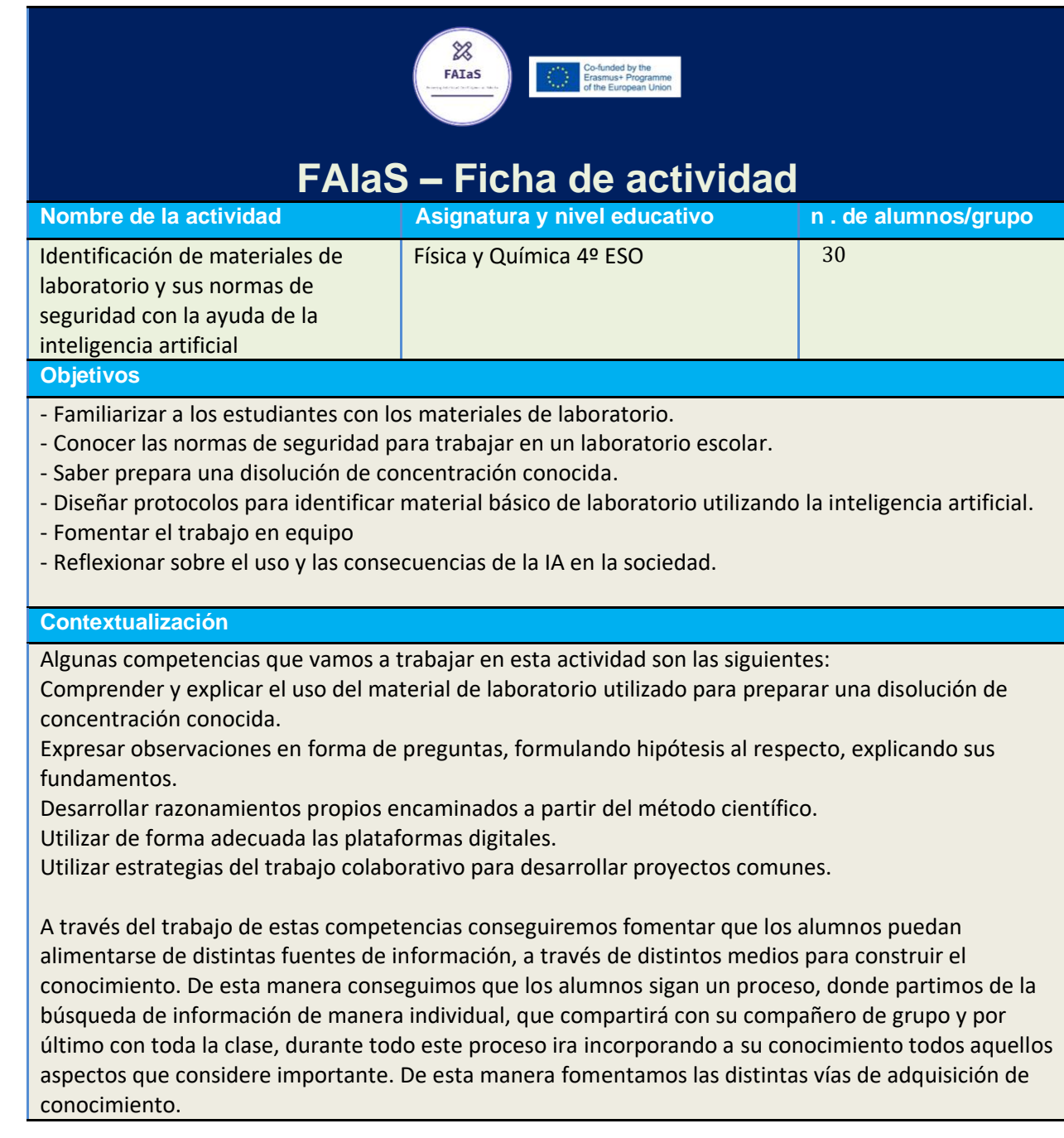

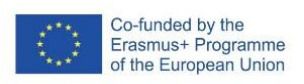

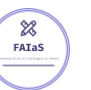

La actividad se realizará en grupos de 2 a 4 personas, en función de la disponibilidad de equipos o el tipo de alumnado. Entre los componentes del grupo se repartirán la búsqueda de información sobre los distintos materiales que van a identificar. Todos los componentes del grupo deben participar en todos los procesos desarrollados a lo largo de la actividad.

#### **Competencias**

Expresar las observaciones realizadas por el alumnado en forma de preguntas, formulando hipótesis para explicarlas y demostrando dichas hipótesis a través de la experimentación científica, la indagación y la búsqueda de evidencias, para desarrollar los razonamientos propios del pensamiento científico y mejorar las destrezas en el uso de las metodologías científicas.

Utilizar de forma crítica, eficiente y segura plataformas digitales y recursos variados, tanto para el trabajo individual como en equipo, para fomentar la creatividad, el desarrollo personal y el aprendizaje individual y social, mediante la consulta de información, la creación de materiales y la comunicación efectiva en los diferentes entornos de aprendizaje.

Utilizar los principios del pensamiento computacional organizando datos, descomponiendo en partes, reconociendo patrones, interpretando, modificando y creando algoritmos, para modelizar situaciones y resolver problemas de forma eficaz.

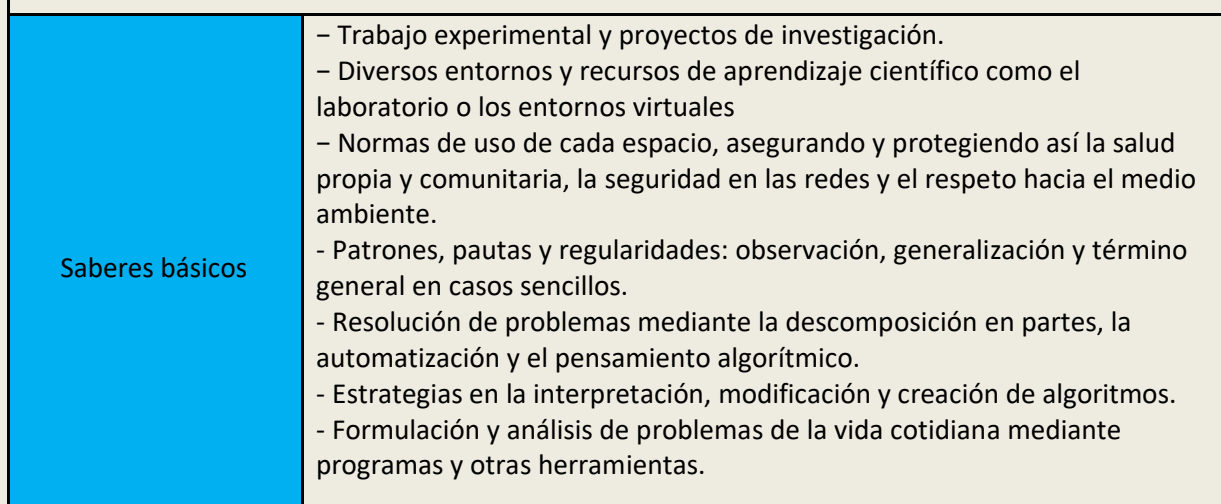

#### **Enunciado de la actividad**

La actividad va dirigida a alumnos de física y química de 4º de la ESO, y en concreto va dirigida a trabajar el bloque de las destrezas científicas básicas con la ayuda de la inteligencia artificial. En esta actividad los alumnos van a familiarizarse con el material disponible en un laboratorio escolar y con las normas de seguridad básicas que previamente se han trabajado en clase. Para afianzar los conceptos trabajados los alumnos en grupos de dos, deben diseñar un guion de laboratorio sobre la preparación de una disolución de sulfato de cobre y agua de concentración conocida. (El profesor indicara a cada grupo que concentración debe tener su disolución).

El trabajo de cada grupo consistirá en elaborar un informe de prácticas con el siguiente esquema general:

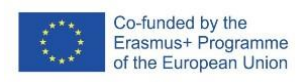

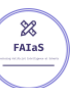

- 1- Contexto Científico
- 2- Materiales
- 2- Normas de seguridad
- 3- Procedimiento

La actividad está dividida en dos partes, la primera parte consistirá en la elaboración del guion de prácticas donde los alumnos explican que es una disolución, como se prepara y en general información relevante sobre la práctica que van a realizar. A continuación, deben indicar el material que van a necesitar y las normas de seguridad básicas para trabajar en el laboratorio. Por último, deben indicar paso a paso el desarrollo de la práctica.

La segunda parte de la actividad consistirá en crear un protocolo utilizando la plataforma **LearninML**  para identificar con la ayuda de la inteligencia artificial el material de laboratorio y si se cumplen las normas básicas de seguridad.

La identificación del material de laboratorio la diseñaremos tratando de identificar al menos tres elementos necesarios para desarrollar la práctica, por ejemplo, un vaso de precipitado, una probeta y un vidrio de reloj. Entrenaremos la aplicación para generar un algoritmo que me permita identificar estos materiales.

Para identificar las normas de seguridad, vamos a centrarnos en el uso de gafas de seguridad, guantes y bata de laboratorio. Para ello además de utilizar **LearningML**, vamos a intentar generar un programa con la ayudad de la plataforma Scratch, uy las funciones diseñadas para incorporar **LearningML.** Por último, los alumnos preparan una breve presentación donde muestren los resultados obtenidos a partir del uso de la inteligencia artificial. Por último, reflexionaremos en grupo sobre los puntos fuertes y débiles que hemos encontrado en el uso de esta plataforma y evaluaremos el trabajo de nuestros compañeros, a través del uso de una rúbrica facilitada por el profesor. EVALUACIÓN

#### **Temporización**

Necesitaríamos 4 sesiones:

1º Sesión: Elaboramos el guion de prácticas

2º Sesión: En el aula el profesor presenta la aplicación **LearninML** y los alumnos comienzan a trabajar con ella para generar los algoritmos necesarios.

3º Sesión: Bajamos al laboratorio para probar la aplicación y realizar la práctica

4º Sesión: Exponemos los resultados y reflexionamos en grupo

#### **Uso de Inteligencia Artificial**

La parte del temario de física y química de 4º de ESO que trata sobre las normas de seguridad en el laboratorio y la identificación del material puede resultar poco atractiva para algunos estudiantes. Sin embargo, podemos aprovechar la tecnología de la inteligencia artificial para hacer más interesante esta parte de la asignatura.

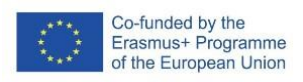

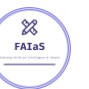

Con la ayuda de **LearningML,** los alumnos tendrán que buscar imágenes del material de laboratorio necesario para preparar una disolución, vasos de precipitado, probetas, varillas, vidrios de reloj, etc.. de manera que en la búsqueda de imágenes para entrenar a la plataforma estarán interiorizando toda esa información. También a la hora de identificar las normas de seguridad en el laboratorio.

#### **Descripción Visual**

Las dos primeras sesiones se llevarán a cabo en el aula de informática, donde el profesor explicará en que consiste la IA e introducirá la plataforma LearningML, con la que trabajaremos en esta actividad. Los alumnos se distribuirán en grupos de 2 a 4 personas y comenzarán a trabajar en la elaboración del guion de prácticas.

Una vez terminada su elaboración, pasaran a trabajar con LerningML, donde desarrollaran dos tareas, la primera es la identificación del material de laboratorio necesario para llevar a cabo la práctica. En este ejemplo vamos a centrarnos en 3 elementos, que son los vasos de precipitado, las probetas y el vidrio de reloj.

Entrenamos la aplicación para identifique estos tres elementos buscando imágenes libres de derechos de autor para entrenar la aplicación. Con esto conseguiremos generar el algoritmo con el que realizaremos nuestras pruebas.

Para ello seguimos los siguientes pasos: - Entramos en la aplicación: **[LearningML](https://web.learningml.org/)**

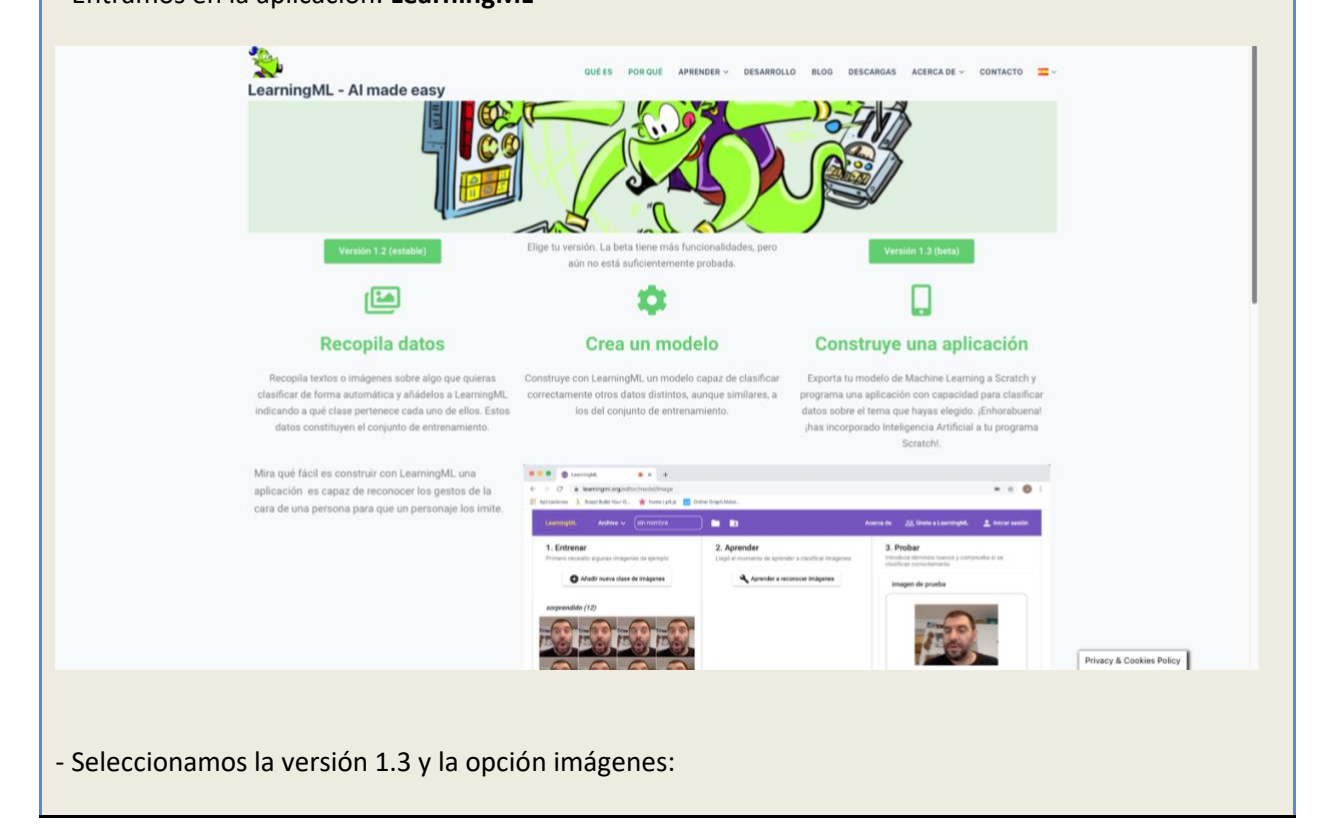

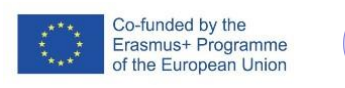

 $\frac{1}{\cancel{8}}$ <br>FAIaS

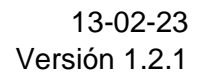

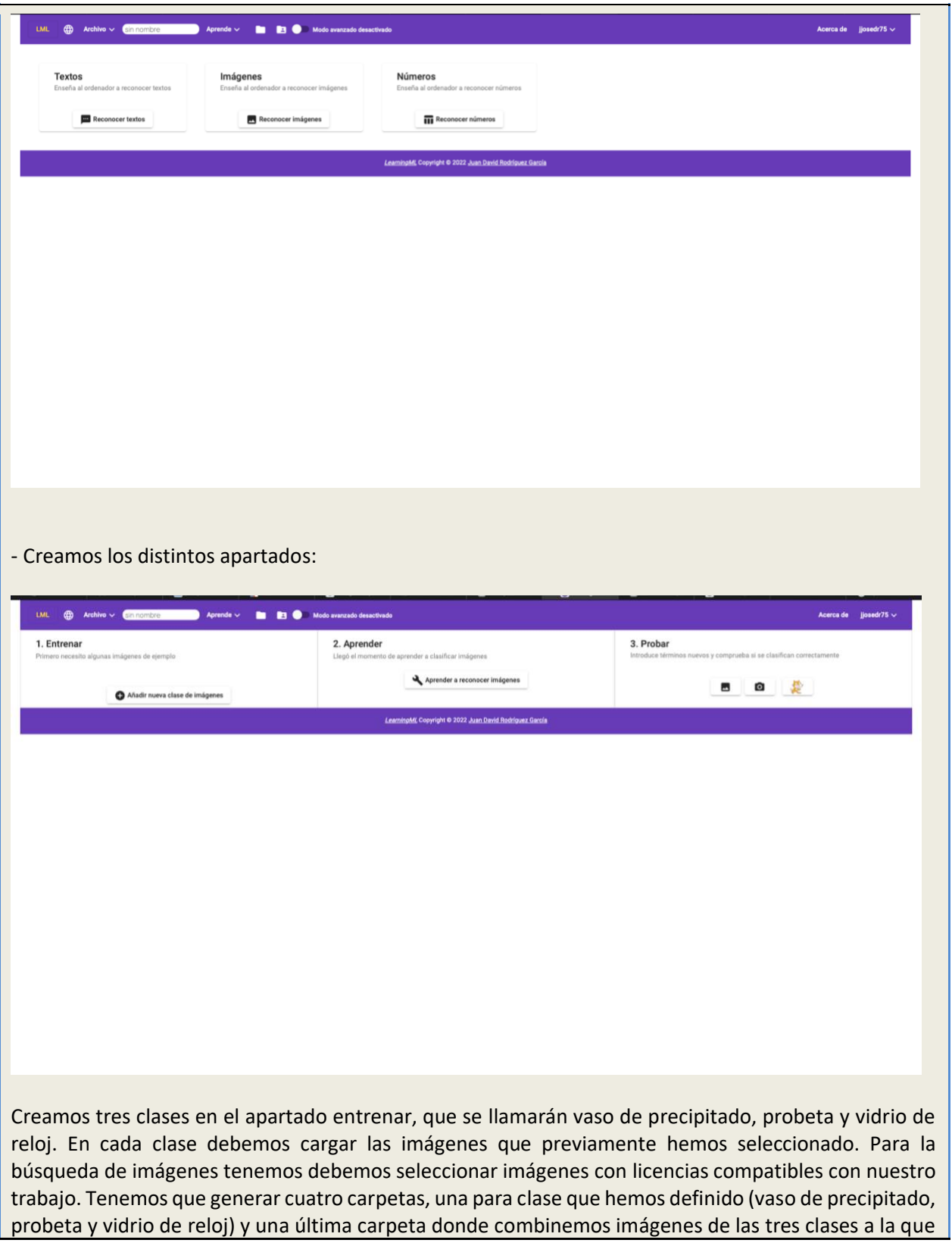

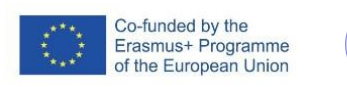

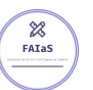

llamaremos Test, ya que usaremos estas imágenes para comprobar si el algoritmo funciona adecuadamente.

Para ello seguimos la siguiente secuencia:

1.Entrenar (Añadir nueva clase de imágenes)

2.Introducimos el nombre de la clase (Vaso de precipitado)

3. Añadir imágenes (Seleccionamos la carpeta donde hemos recopilado las imagenes)

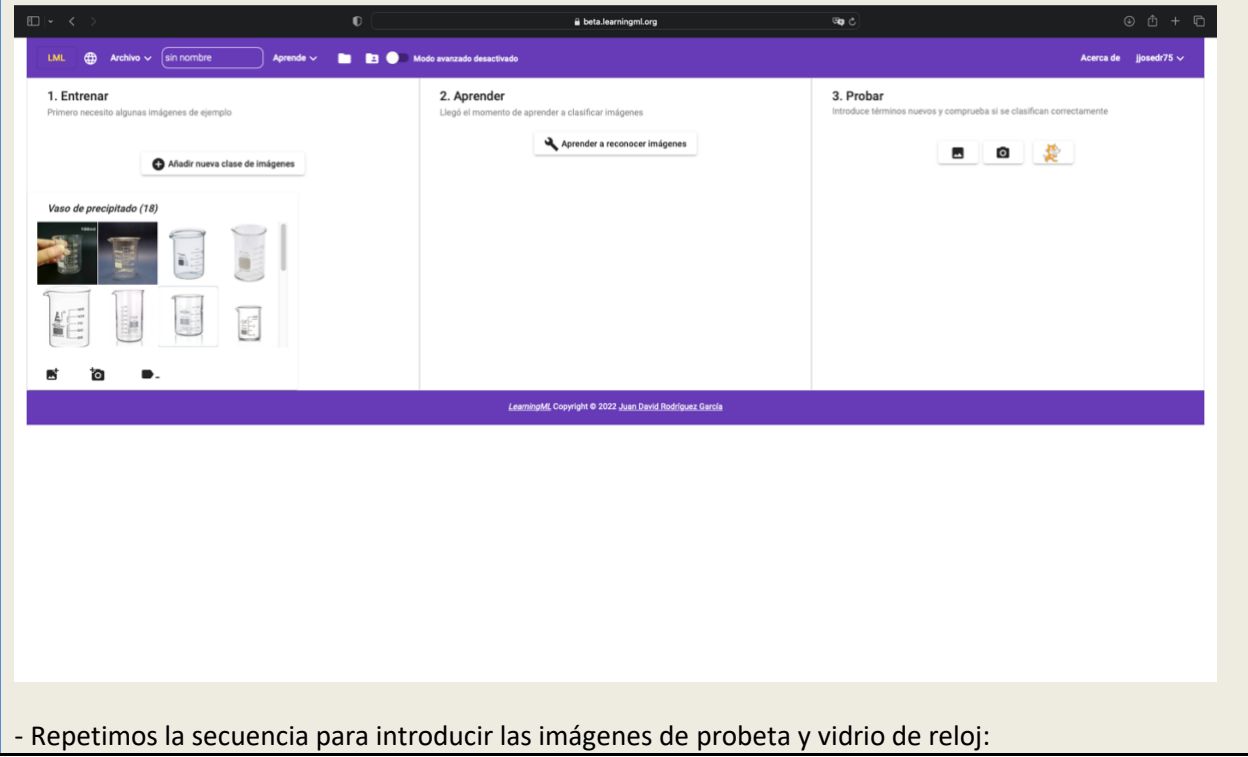

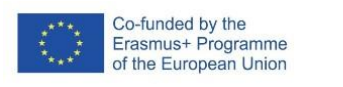

 $\frac{1}{\sqrt{2}}$ FAIaS

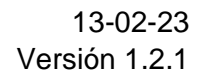

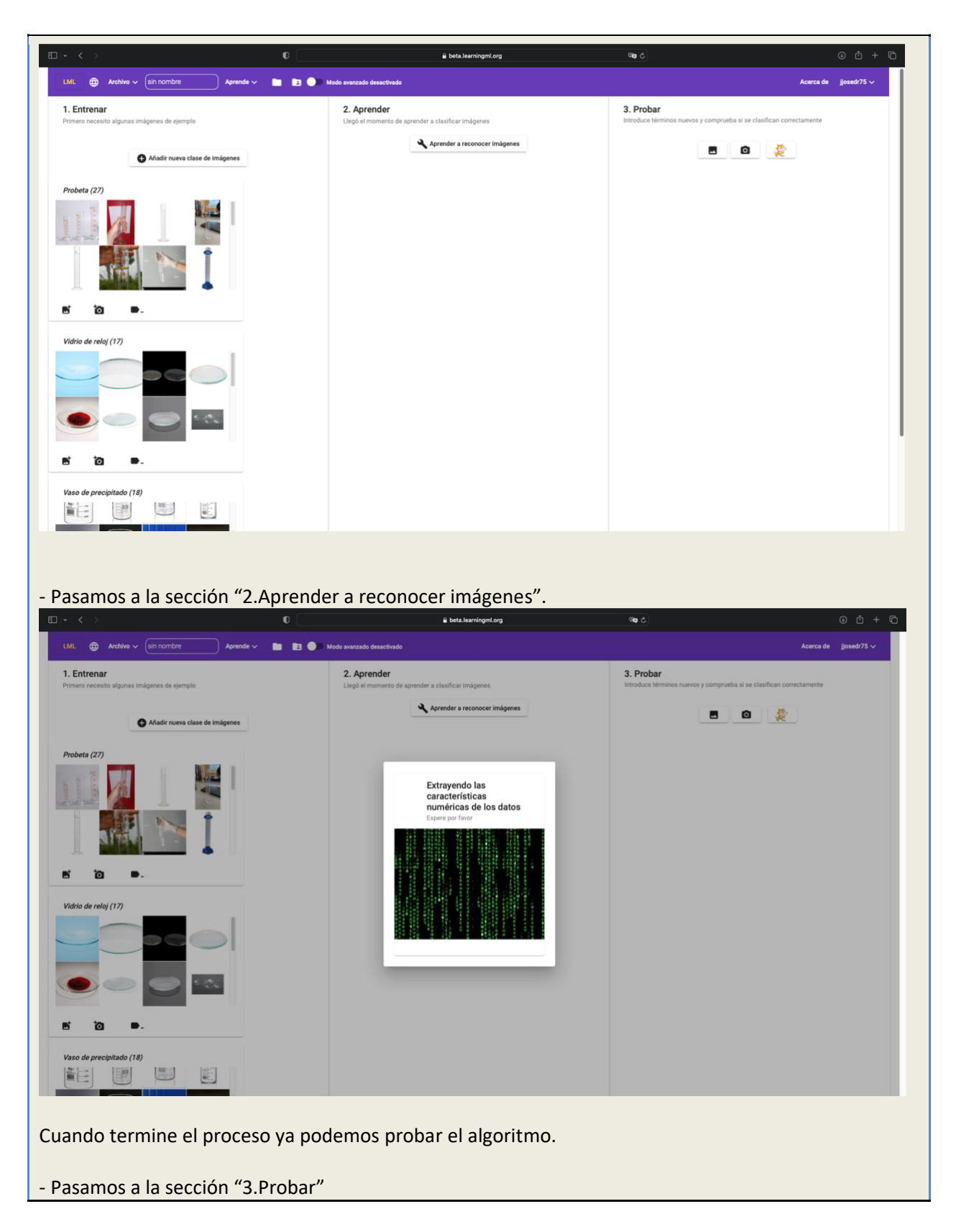

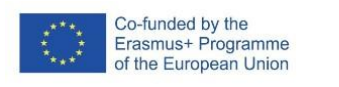

 $22$  $FATaS$ 

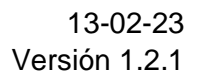

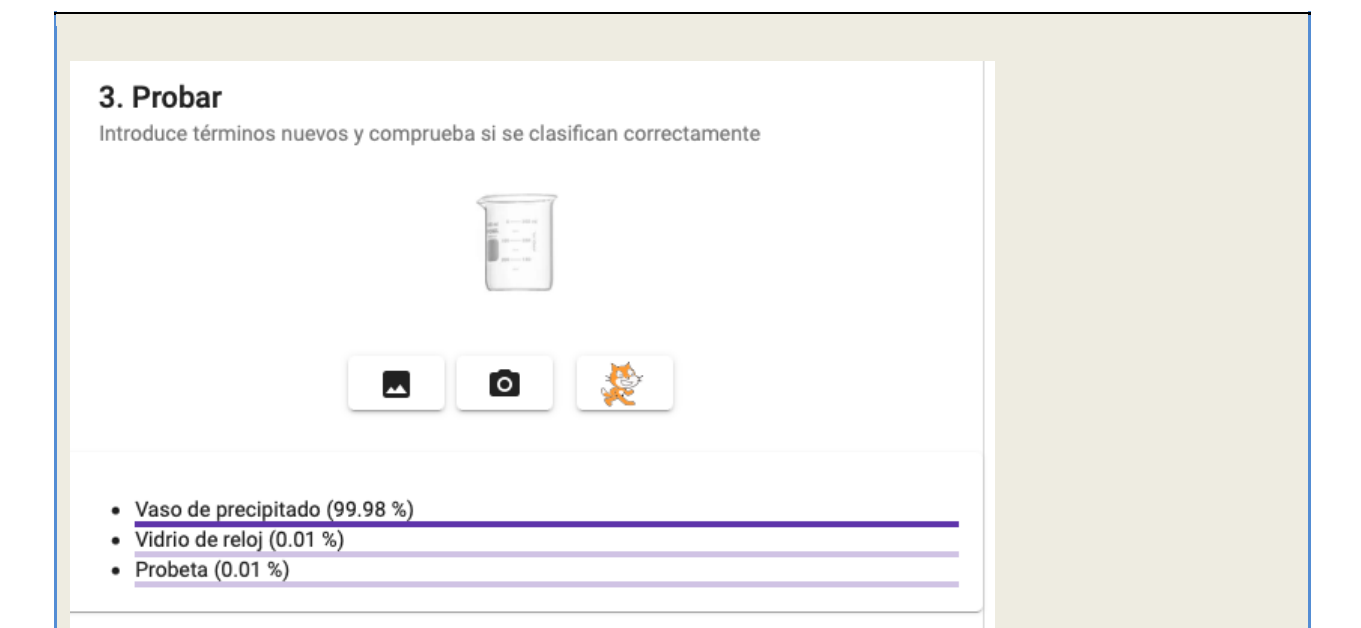

Llegados a este punto el profesor les da una serie de imágenes que deben guardar en una carpeta llamada Test, para probar los algoritmos. Estas imágenes serán las mismas para todos los grupos. Seleccionamos el icono de "subir imagen de prueba" y comprobamos los resultados. Los alumnos deben detectar casos en los que falle el modelo y tratar de explicar que ocurre y corregirlo

en la medida de los posible.

- Imagen donde el modelo no funciona bien.

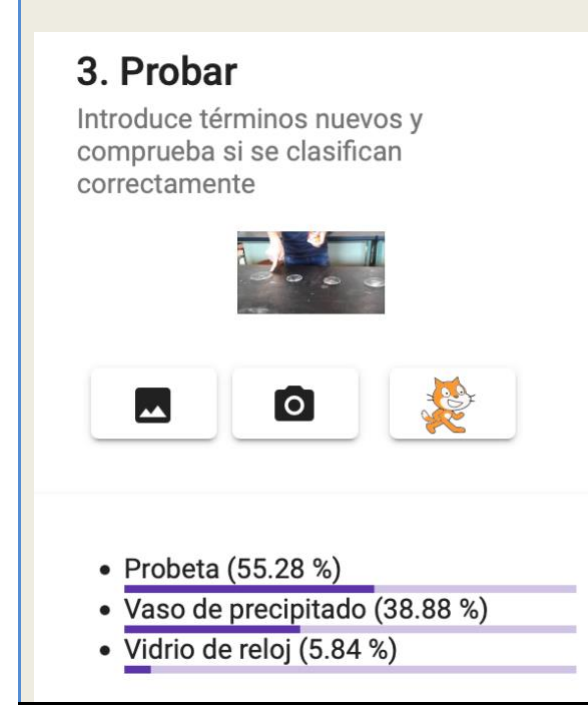

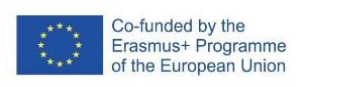

 $22$  $FATaS$ 

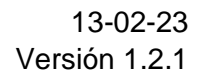

Aquí tenemos una imagen que no reconoce bien los vidrios de reloj ¿Por qué?, ¿Cómo podemos solucionarlo? ¿Qué problemas plantea el modelo?

Por otra parte, vamos a desarrollar un algoritmo similar para reconocer guantes, gafas y bata de laboratorio, para ello seguimos los mismos pasos que en la parte de material de laboratorio. Una vez generado el modelo tendremos algo así:

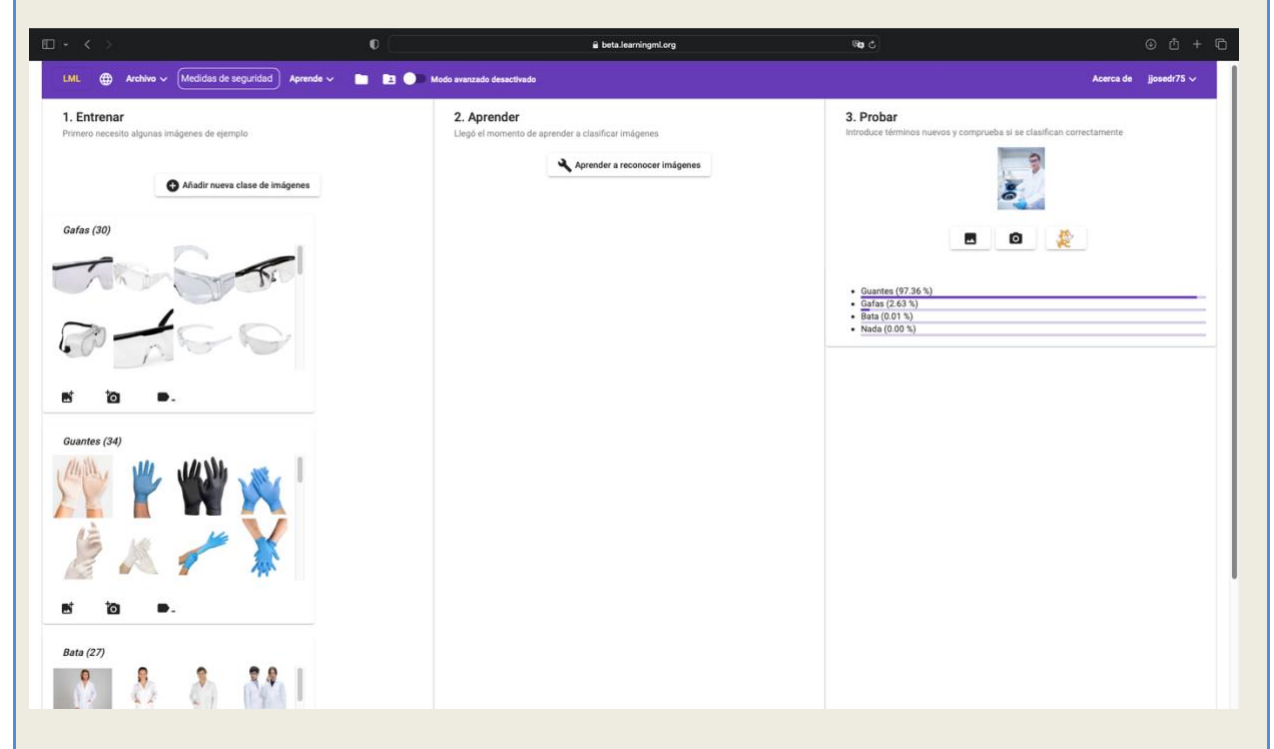

Hemos seguido los mismos pasos que con el material, pero ahora vamos a utilizar el algoritmo para generar un programa en Scratch (Esta parte es opcional y depende del tiempo que tengamos para desarrollar la actividad)

- Seleccionamos el Icono de Scratch para utilizar el algoritmo generado e introducimos el siguiente código, para detectar si tenemos gafas y bata de laboratorio:

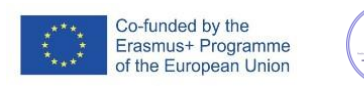

 $22$  $FATAS$ 

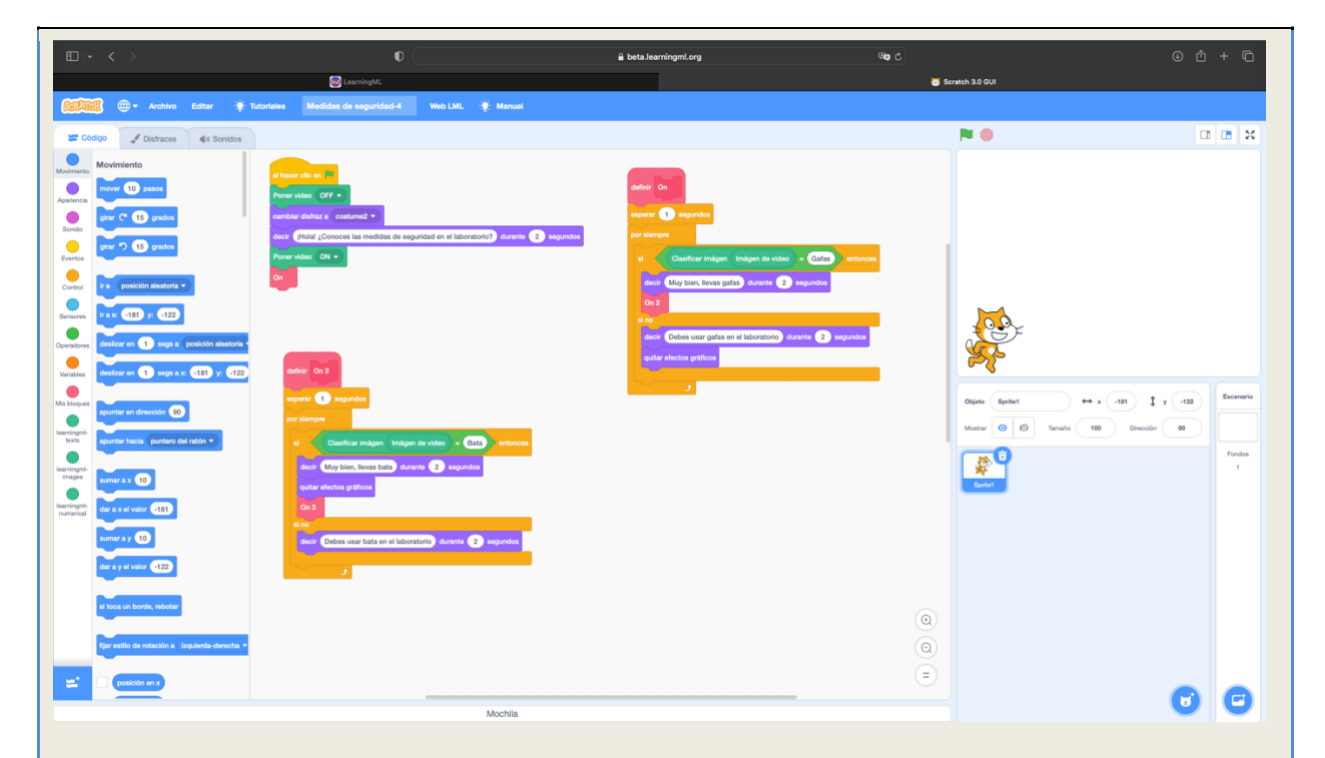

Para realizar esta última parte podemos explicar brevemente como hemos desarrollado el código de Scratch, y podemos opcionalmente pedirles a los alumnos que propongan mejoras del código de programación.

Llegados a este punto los alumnos deben realizar una presentación para exponer sus resultados en clase.

#### **Reflexión y capacidad crítica**

Aquí se pueden incluir preguntas dirigidas a que el alumnado reflexione sobre la actividad, en especial el uso de IA y cómo afecta al tema tratado

Llegados a este punto dejamos algunas preguntas que lanzaremos a nuestro alumnado para enriquecer la reflexión sobre el uso de la inteligencia artificial:

- ¿Podemos fiarnos al 100% de la IA?
- ¿Puede la IA hoy en día suplir a las personas? ¿En qué situaciones?
- ¿Cómo afectará la IA a la sociedad futura?
- ¿En qué situaciones, de la practica realizada, es más fiable al IA? ¿En qué situaciones resulta menos fiable?
- Identificar punto positivos y negativos del uso de la IA.

Existen muchas más cuestiones que podríamos plantear, aunque lo más interesante de esta parte de la actividad es que sean los mismos alumnos los que planteen la cuestiones y las respondan bajo la supervisión del profesor.

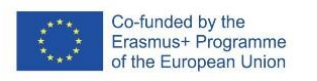

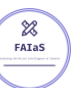

#### **Criterios de evaluación**

Los criterios que vamos a evaluar son los siguientes:

- El número de imágenes aportada para cada clase son suficientes
- Las imágenes representan todas las clases definidas
- El número de imágenes de cada clase es proporcional
- El modelo generado es capaz de reconocer las imágenes de prueba
- Se analizan los puntos débiles del modelo sugiriendo explicaciones ante los posibles fallos
- Se realizan mejoras razonables sobre el primer modelo propuesto
- Se exponen correctamente los resultados obtenidos

A partir de estos criterios de evaluación generamos una rubrica, donde cada criterio lo evaluaremos como No conseguido, parcialmente conseguido, conseguido en gran parte y totalmente conseguido otorgando de 0, 1, 2 o · puntos por cada criterio, hasta un máximo de 27 puntos.

#### **Materiales y licencia**

- Ordenador con conexión a internet.
- Tablet con conexión a internet.
- Material de laboratorio y de seguridad (Vaso de precipitados, probeta, gafas, etc..)
- Laboratorio disponible para realizar la práctica. (Se podría hacer una parte en el aula)
- Imágenes con licencia libre que nos permita su uso para esta actividad.

#### **Listado de recursos**

- [LearninML](https://web.learningml.org/)
- [Scratch](https://beta.learningml.org/scratch/) (LearningML)
- [Google](http://google.com/) (o cualquier otro explorados)

#### **Información adicional**

La actividad diseñada puede ampliarse y completarse con la ayuda de otros cursos y a través del diseño de nuevas actividades. Podemos mejorar la programación en Scratch, aumentar la lista de materiales, recopilar más imágenes, etc. Existen numerosas acciones que podemos llevar a cabo para mejorar el modelo a través del fomento del trabajo colaborativo.

La actividad podría permitirnos crear un modelo que pudiera utilizar el resto de la comunidad educativa y a su vez que también esta se encarge de su desarrollo e implementar posibles mejoras.